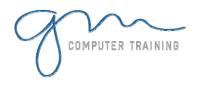

# **OUTLOOK ADVANCED**

#### **Customising the Outlook interface**

Changing the size of the panes Customising the Outlook bar Working with folders and windows Using folders to organise mail Using the shortcuts bar Changing the position of the Reading pane

# **Using different message formats**

Choosing the native Outlook editor or Microsoft Word HTML, Rich text and Plain Text Choosing a format for internet recipients

# **Using HTML features in messages**

Font, paragraph and page formatting Bullets and numbering Inserting an HTML separator bar Using coloured and graphical backgrounds Choosing and customising an Outlook stationery design Creating, editing and using signatures using advanced formatting Applying styles Inserting and positioning graphics into message text

# **Working smarter with Outlook**

Attaching a file to a message Attaching an Outlook item to a message Linking to a web page, e-mail address, shared file or another section Managing message trails Creating and using a message template

## Changing message options

Message priority & sensitivity Creating voting buttons, voting and counting the votes Requesting a Delivery Receipt Requesting and responding to a Read Receipt Redirecting replies to someone else Delaying the delivery of a message Putting a shelf life on a message

#### Advanced Contact Features

Microsoft Exchange & Pop users Using Global and personal address lists Using the Advanced toolbar Finding a contact Creating and modifying your own Tricks to entering name, address, phone and e-mail information Including a contact's mug-shot Re-using company information Creating / modifying a distribution list Addressing / expanding a distribution listview Sending a letter to a contact Sending a contact's details to someone and saving them when received Using v-Cards

#### **Advanced Meeting features**

Appointments, meetings and events Scheduling a meeting Using Date Descriptions Colour-coding a meeting Booking shared resources Resolving conflicts with existing meetinas Responding to a meeting invite Checking Running, editing, deleting and switching responses to meeting invites Schedule a recurring meeting Adding a message to a meeting Printing calendar information

## Importing / exporting Outlook data

Creating a backup of your inbox or contacts Importing a list of contacts Importing an Excel contact list into Importing Access data into Outlook

#### **Mail merging with Outlook contacts**

An overview of the mail merge concept Selecting mail recipients Initiating the mail merge Completing the source document Editing the recipient list Reviewing the merge letters Merging to a new document Merging direct to the printer Merging to e-mail Label merge

## **Contents Customising a view**

What is a view? Switching to another view Creating your own view Choosing which fields are shown in a

Grouping, sorting and filtering data in a

1

Y

D

T

N

Changing the look and feel of the view Highlighting particular items in your

Using automatic formatting to highlight selected messages or contacts Changing the field format Testing out your view

#### Using Rules to handle mail

An overview of the Rule & Alerts concept Creating a new rule Specifying criteria for the rule Specifying how to handle identified Stating exceptions to the rule off the rule Exporting and importing rules Creating a rule based on a message

# **Maintaining e-mail accounts**

Creating a new e-mail account Viewing or changing an e-mail account

## Using shared folders

Why share folders? Allowing other users to view your folder Assigning more general permissions Accessing another user's folder Public Folders Posting a discussion item to a public

#### Archiving old data

Why does data need to be archived? Archiving folders automatically Overriding the AutoArchive settings Preventing items in a folder from being

Microsoft & Adobe Specialist